### **DIGITAAL VLAANDEREN**

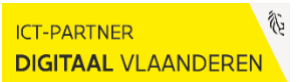

# **TIPS EN TRICKS VO-WERKNERMERS**

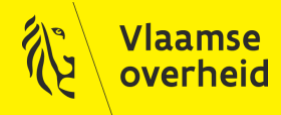

www.vlaanderen.be/digitaalvlaanderen

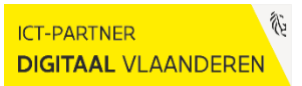

## <span id="page-1-0"></span>**INHOUD**

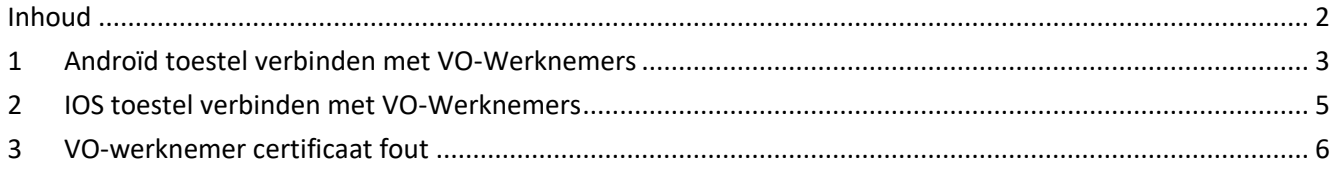

## <span id="page-2-0"></span>**1 ANDROÏD TOESTEL VERBINDEN MET VO-WERKNEMERS**

Handleiding voor configureren van VO Werknemers op een Android toestel.

Dit gaat hier over Vlaamse ambtenaren die verbinden met een "username@internet" account.

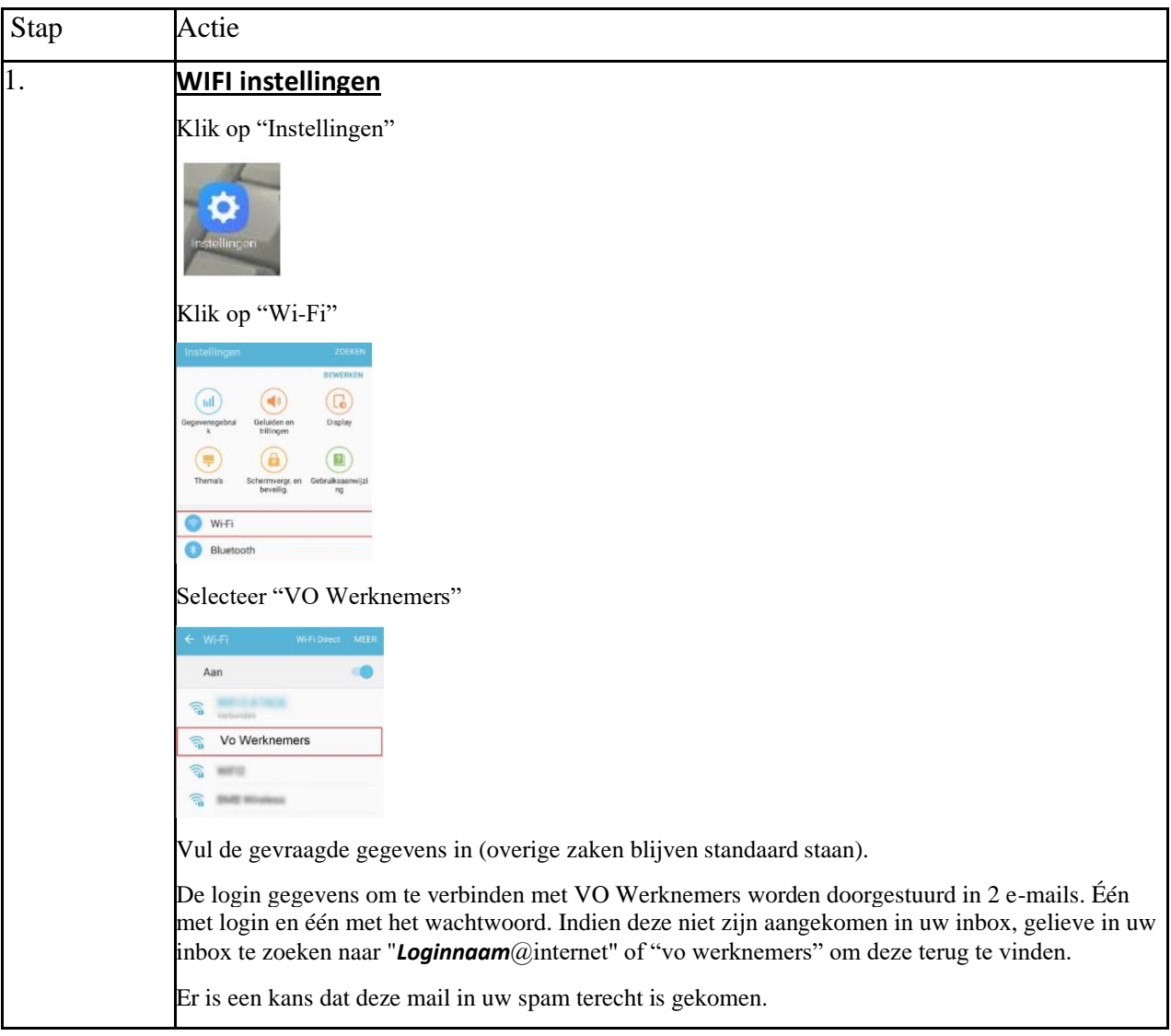

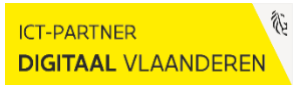

## **Digitaal** Vlaanderen **///**

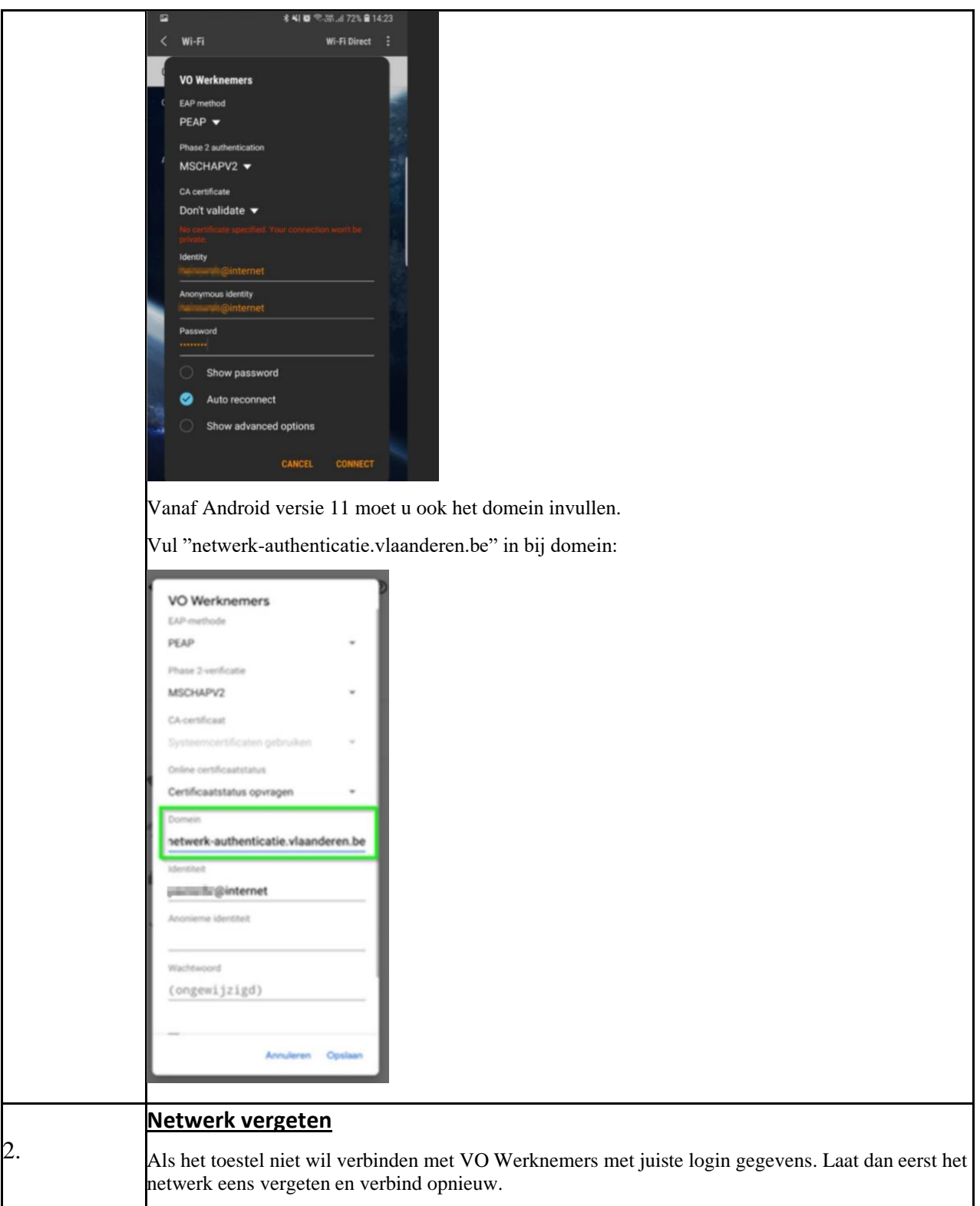

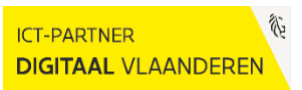

#### <span id="page-4-0"></span>**2 IOS TOESTEL VERBINDEN MET VO-WERKNEMERS**

Handleiding voor configureren van VO Werknemers op een IOS toestel.

Dit gaat hier over Vlaamse ambtenaren die verbinden met een "username@internet" account.

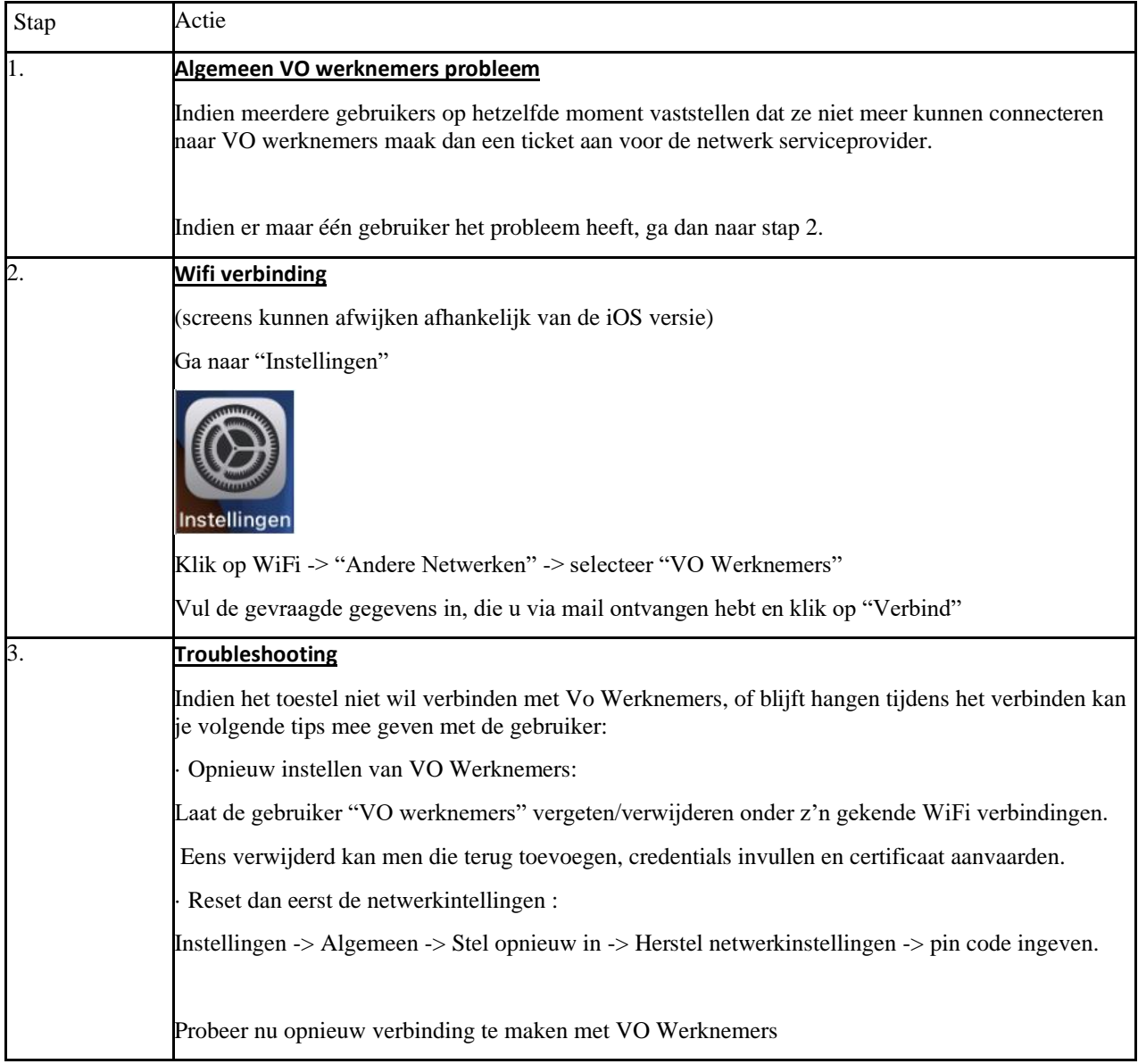

#### **Digitaal** Vlaanderen **///**

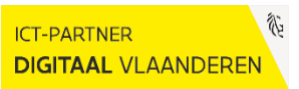

#### <span id="page-5-0"></span>**3 VO-WERKNEMER CERTIFICAAT FOUT**

Dit artikel is bedoeld voor gebruikers die verbinden met een @internet account.

Smartphone/tablet heeft certificaat fout bij het verbinden met "Vo Werknemers".

Oplossing:

- Ga naar de wifi instellingen van de smartphone en laat "VO Werknemers" vergeten.

- Verbind nu opnieuw met de "Vo Werknemers" en vul de gegevens in.

- Als u uw login en /of wachtwoord niet meer weet, mag u een ticket aanmaken in het klantenportaal of via de Service Desk.